# **RAUMTHERMOSTAT**

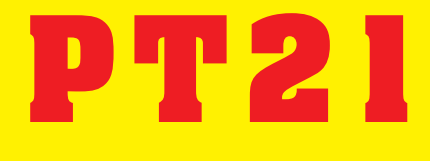

#### **ELEGANTES PROGRAMMIEREN DIREKT IN IHREM SESSEL**

#### **- FÜR ALLE BEHEIZUNGSTYPEN UND KLIMAANLAGEN**

**- TEMPERATUREINSPARUNG BIS 30%**

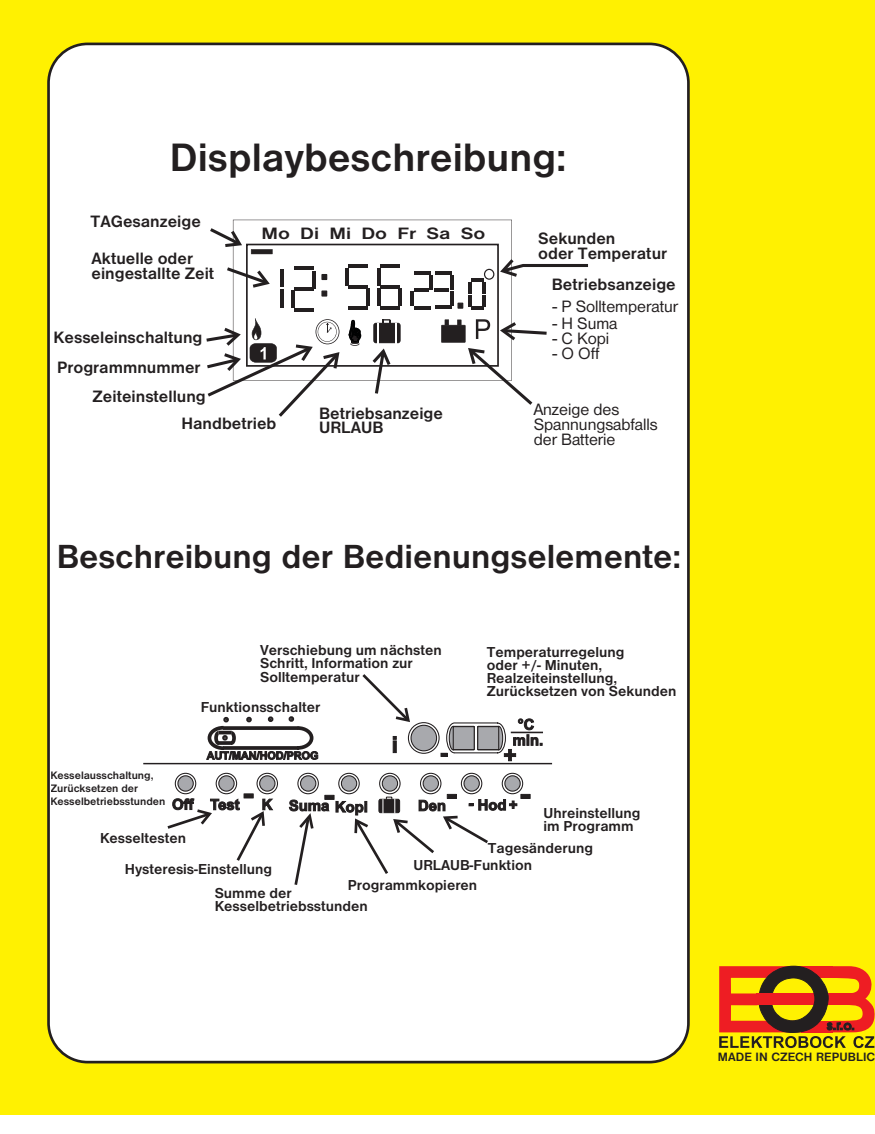

#### **Montage PT21:**

Installieren Sie den Thermostaten an eine passende Stelle, an dem seine Tätigkeit nicht durch direkte Warmluftströmung von dem Heizkörper, durch Sonnenstrahlung und andere Störeinflüsse beeinflusst wird. Vermeiden Sie auch die Montage an die Außenwand.

#### **PT21 ist nur von einer zuständigen Fachkraft mit entsprechender elektrotechnischer Qualifikation zu installieren. Tabelle zur Notierung Ihrer Programme**

Der Thermostat PT21 setzt sich aus zwei Teilen zusammen, aus dem vorderen - Mikroprozessorteil (**Abb. 1**) und dem hinteren - Schaltteil (**Abb. 2**). Dadurch wird eine einfache und schnelle Montage an die Installationsdosen vom Typ KU/KP 68 und eine sehr elegante Programmierung direkt in Ihrem Sessel erreicht.

#### **Vorgehensweise:**

 $\overline{\bigoplus}$ 

- 1. An der Stelle, wo der Pfeil in der Abb. 1 zeigt, öffnen Sie die PT21-Schachtel und dadurch teilen Sie den Thermostaten in zwei Teile.
- 2. Nehmen Sie den hinteren Teil (Schaltteil) und bringen Sie ihn an die Installationsdose (**siehe Abb. 2**) in einer Höhe von mindestens **1,5 m an**.
- 3. Schrauben Sie die Schraube in der Stelle des Pfeilzeichens (**Abb. 2**) ab und klappen Sie den Deckel auf. Unter diesem Deckel befindet sich das Relais und die Klemmleiste, der Sie Leitungen vom Kessel gemäß Zeichnung (**Abb. 2**) zuführen.
- 4. Nehmen Sie den vorderen PT21-Teil, klappen Sie den Deckel auf (Abb. 1a), legen Sie zwei **Alkali-Batterien 2 x 1,5 V** ein und programmieren Sie gemäß der Bedienungsanleitung.
- 5. Danach reicht es nur, den vorderen Teil auf den hinteren Teil des PT21 von oben aufzusetzen, und der Thermostat ist betriebsbereit. (Es empfiehlt sich, einen Test mit der Test-Taste durchzuführen.)

# **RAUMTHERMOSTAT PT21**

PT21 ist digitaler Raumthermostat zur automatischen Regulierung der Beheizung mit der Möglichkeit, 6 unterschiedliche Temperaturen (5 bis 40 oC) für jeden Tag einzustellen (das minimalste einstellbare Zeitintervall beträgt 10 Minuten). **Weitere Vorteile:**

- ein anderes Programm für jeden Tag
- **HYSTERESIS**  Einstellung von 0,1°C bis1,5°C
- einfache Bedienung und Programmierung
- kurzfristige Temperaturprogrammänderung möglich
- einfache Montage für alle Typen installierter Dosen KU/KP68
- Sparbetrieb Urlaub für max. 99 Tage (
- niedriger Verbrauch
- Tageskopieren mit einer Taste (**Kopi**)
- Information über Betriebsstunden des Kessels (**Suma**)
- Temperaturregulierung nach 0,5°C
- Mehrfachanzeige
- Aufbewahrung des Speicherinhalts bei Batteriewechsel innerhalb von 25 s

### **Technische Parameter**

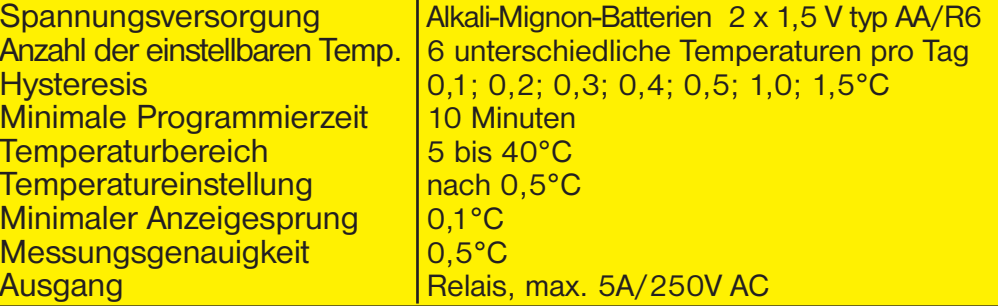

**Bei Garantie- und Nachgarantieservice schicken Sie bitte den Raumthermostaten PT21 an die**

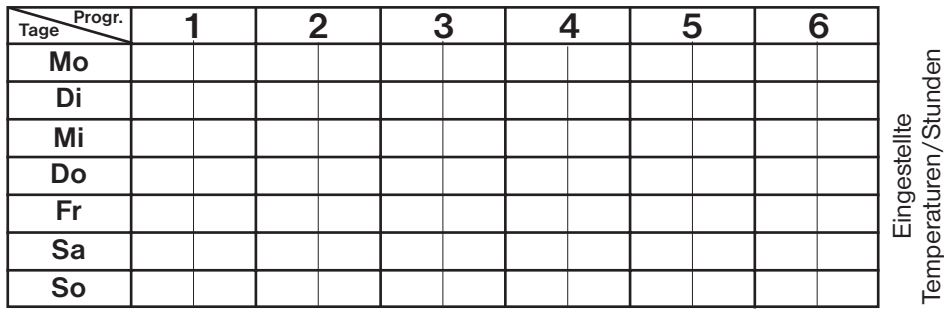

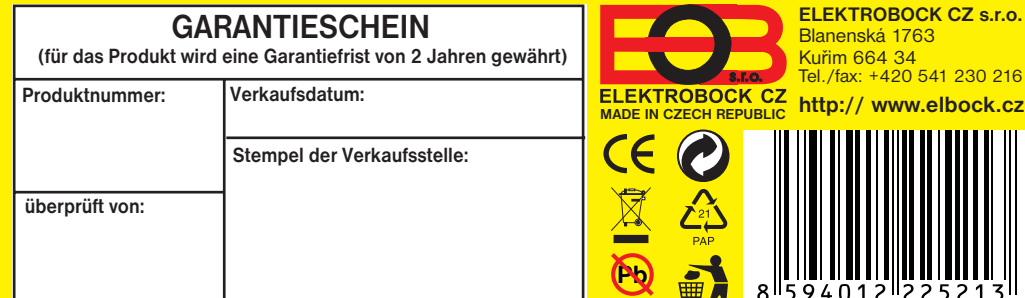

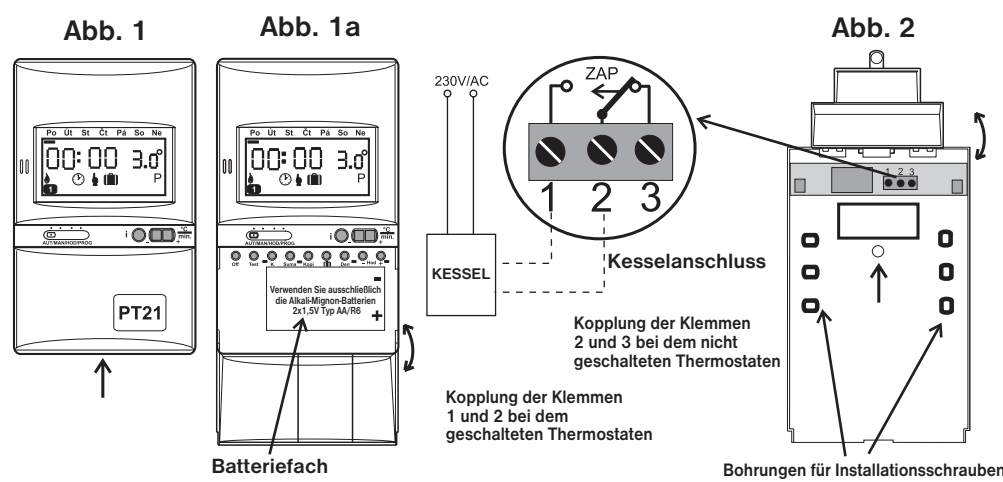

**v souladu s RoHS**

**LEAD FREE**

PT21 ist tschechisches Produkt, das Ihnen einen vielfältigen Einsatz bei Temperaturregulierung in Haushalten, Büros oder Werkstätten bietet. Es ist so ausgelegt, um dem hohen Standard an die gewünschten Funktionen gerecht zu werden und zugleich die einfache Bedienung dieses Gerätes zu erhalten.

#### **Ein großer Vorteil ist die Hysteresis-Einstellung von 0,1°C bis 1,5°C.**

Durch den Einsatz des digitalen Thermostaten kann man die zur Heizung benötigte Energie bei Erhaltung der optimalen Wärmebehaglichkeit wesentlich sparen. In Hinblick auf zahlreiche Programmmöglichkeiten (bis zu 6 Zeitintervalle und Temperaturen für jeden Tag) können Sie das Programm ideal wählen, das für Sie am meisten passend ist.

## **PT21-RAUMTHERMOSTAT**

**Z.B.:** Morgens stehen Sie um 06:00 Uhr auf, die Temperatur also auf 21°C einstellen.

Stellen Sie mit den "**+/-**"-Tasten die gewünschte Angabe ein und danach auf " i " (Aufzeichnung) drücken. Auf gleiche Art gehen Sie bei Minuten,<br>Sekunden und Tag (der wird mittels dem Symbol " = " angezeigt) vor Sekunden und Tag (der wird mittels dem Symbol " = " angezeigt) vor.

Po Út St Čt Pá So Ne  $12:5500$  $\odot$  $\bullet$ 

Um 08:00 gehen Sie zur Arbeit, die Temperatur also auf 17°C senken. Die Familienangehörigen kommen nach Hause um 14:00 Uhr, es muss geheizt werden, die Temperatur also auf 22°C einstellen.

Abends beim Fernsehen möchten Sie angenehme Wärme haben, das nächste Intervall auf 19:00 auf 24°C einstellen.

Um 22:00 gehen Sie ins Bett, es genügt also die Temperatur von 18°C. Dies ist ein Modell für ein gewöhnliches tägliches Temperaturregime, das 5 Zeitintervalle in Anspruch nimmt.

#### **BEDIENUNGSANLEITUNG**

#### **Schalterfunktion: (von links)**

 $\overline{\bigoplus}$ 

**1. AUT** :der Thermostat arbeitet anhand des voreingestellten Programms.

**2. MAN**: dient zur manuellen Temperatureinstellung, diese Temperatur **FRE** Och Beibt bis zur nächsten Änderung konstant. In der Anzeige erscheint das " · "-Symbol.

**3. HOD**: Einstellung des aktuellen Tages und der Zeit

Nach Einstellung des Schalters in die **HOD**-Position wird auf dem Display die Zeit angezeigt und die STUNDEN-Anzeige blinkt.

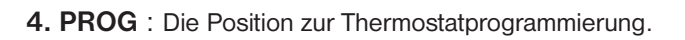

#### **Vorgehensweise bei der Programmierung:**

PT21 ermöglicht es, 6 Temperaturintervalle pro Tag einzustellen, und es ist auch möglich, die **HYSTERESIS in einem Bereich von 0,1°C bis 1,5°C einzustellen**.

Diese Funktion ist während der Urlaubszeit sehr nützlich, wo das Haus reitet ster Kause ver leer ist und die Temperatur nicht geändert werden muss. Nach Drücken der " III "-Taste erscheint in der Anzeige das " III "-Symbol. Mit den Tasten " **+/-Hod a +/- °C** " stellen Sie die Tagesanzahl und die gewünschte Temperatur ein.

- **1.** Drücken Sie aufeinander die Tasten "**Den, +/-Hod, +/-min. und +/-°C**" und stellen Sie den Tag, die erste Zeit und Temperatur des Programms ein.
- **2.** Drücken Sie die " **i** "-Taste, um in die Einstellung der zweiten Zeit und Temperatur zu wechseln.
- **3.** Um weitere Temperaturen im gleichen Tag einzustellen, stellen Sie nur eine andere Zeit und Temperatur mit den Tasten "**+/-Hod, +/-min., +/-°C**" ein. Nach andere Zeit und Temperatur mit den Tasten "+/-Hod, +/-min., +/-°C" ein. Nach<br>Einstellung der letzten Temperatur in einem Tag wechselt PT21 automatisch in die<br>Einstellung des nächsten Tages, in der Anzeige erscheint das " <del></del> Einstellung des nächsten Tages, in der Anzeige erscheint das " " - Symbol für den nächsten Tag.
- **4.** Nach Programmierung der ganzen Woche prüfen Sie das Programm noch ein mal nach. Durch wiederholtes Drücken der " **i** "-Taste stellen Sie fest, ob das Programm Ihren Wünschen entspricht, und tragen Sie es in der in der Betriebsanleitung bereitgestellten Tabelle ein (für den Fall des Programmlöschens aus dem Speicher).

Dies ist eine Informationstaste, die zur Ermittlung der **Frault statte Pá** so Ne Kesselbetriebsstunden dient. Auf dem Display erscheint "**H**". Diese Uhrzeit kann durch Drücken der "**Off**"-Taste zurückgesetzt werden. (Beispiel: 1206 Uhr 23 Minuten).

 $12:06:23$ 

Durch Umschalten in die **AUT**- Position beginnt der Thermostat anhand des eingestellten Programms zu arbeiten.

> Durch Drücken dieser Taste wird der Kessel ausgeschaltet.<br>Dieser Zustand wird in der Anzeige mit "O" dargestellt und er pout stuckte Páuso Ne kann mit gleicher Taste oder durch Änderung der Schalterposition abgebrochen werden. In der **AUT**-Position wird die **Off**-Funktion bei nächster Temperaturänderung des Programms abgebrochen.

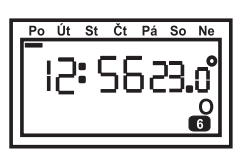

**Info:** Sofern Sie nicht alle sechs Einstellungen in einem Tag nutzen wollen,

benutzen Sie das schnelle Zurücksetzen - drücken Sie wiederholt die " **Off** "- Taste, um die nicht besetzen Zeitintervalle zurückzusetzen.

## **Kurzfristige Temperaturänderung im AUT- (PARTY-)BETRIEB:**

Durch einfaches Drücken der "**+/- °C** " -Taste im **AUT** -Betrieb kann die gewünschte Temperatur kurzfristig geändert werden, in der Anzeige erscheint "**P**".Diese Temperatur wird von dem Thermostaten bis zu der nächsten vom Programm vorgegebenen Temperaturänderung gehalten. Nach Drücken der " **i** "-Taste im **AUT**-Betrieb wird die gewünschte Programmtemperatur kurz angezeigt (auf dem Display erscheit "**P**").

#### **Funktion der " K "-Taste:**

Drücken Sie die "**K**"-Taste im **PROG**-Betrieb, um die **HYSTERESIS** ( 0,1; 0,2; 0,3; 0,4; 0,5; 1,0; 1,5°C) einzustellen. Die Einstellung bestätigen Sie mit der " **i** "-Taste.

#### **Funktion der " Kopi "-Taste:**

Diese Funktion dient zu einer schnelleren Programmierung des Thermostaten. Das Programm kann mit einfachem Drücken der "**Kopi**"-Taste von einem Tag in den nächsten Tag kopiert werden.

- **1.** Die Tagesanzeige muss an dem Tag stehen, der in den nächsten Tag kopiert werden soll.
- **2.** Drücken Sie die "**Kopi**"-Taste, um das ganze Programm in den nächsten Tag zu übertragen. Die Tagesanzeige verschiebt sich unter den neuen Tag. Auf dem Display erscheint kurz "**C**" (Copy).

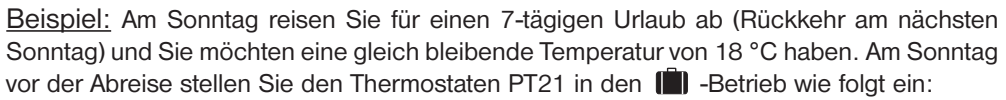

**1.** Mit dem Schalter wählen Sie den **AUT**- oder den **MAN**-Betrieb aus.

2. Drücken Sie die "  $\Box$  "-Taste, um in den Urlaub-Betrieb zu wechseln.

**3.** Stellen Sie mit den Tasten " **+/-Hod** " die Tagesanzahl ein, d.h. 7, denn Sie am Sonntag zurückkommen und möchten, dass der Thermostat in den AUT- oder den MAN-Betrieb zurückspringt und anhand des vorgegebenen Programms arbeitet.

**4.** Schließlich stellen Sie die Temperatur mit den " **+/- °C** ""-Tasten gemäß der entsprechenden Jahreszeit ein, im Sommer z.B. auf 18°C.

Ab diesem Zeitpunkt wird der Thermostat eine gleichbleibende Temperatur auf 18°C innerhalb von 7 Tagen halten. Um Mitternacht wird je ein Tag von der voreingestellten Gesamttagesanzahl abgezogen.

#### **Funktion der " Suma " -Taste:**

#### **Funktion der " Off " -Taste :**

### **RESET -Taste:**

Auf der Rückseite des Mikroprozessorteils befindet sich eine Taste, deren Verwendung bei undefinierbaren Ereignissen empfohlen wird - sämtliche gespeicherten Änderungen gehen verloren.

#### **Funktion (III (Urlaub):**

#### **Batteriewechsel:**

Verwenden Sie ausschließlich die Alkali-Mignon-Batterien **2x1,5V Typ AA/R6**. Nach Herausnehmen der Batterien bewahrt der Thermostat sämtliche Informationen im Speicher innerhalb von ca. **25 s** auf. Nach Spannungsabfall der Batterien erscheint in der Anzeige das " "-Symbol.

# Po Út St Čt Pá So Ne

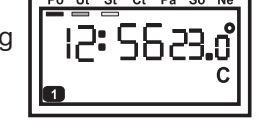

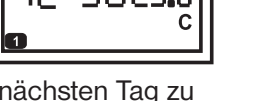

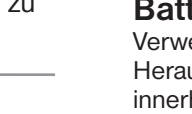

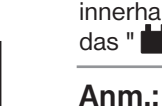

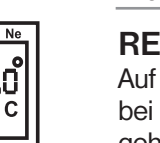

**Anm.:** Zur Beschleunigung der Funktion aller Tasten halten Sie diese länger gedrückt. Das Blinken von  $\bullet$  symbolisiert den freien Programmabschnitt. Die letzte eingestellte Temperaturänderung bleibt erhalten.

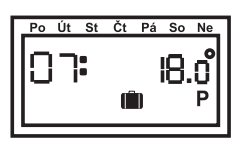

#### **Funktion der " Test " -Taste :**

Diese Taste dient zum Testen des richtigen Thermostat- und Kesselanschlusses. Nach Drücken der "**Test**"-Taste schaltet der Kessel einige Mal **EIN** und **AUS**.

**INDIKACE DNE**

Po Út St Čt Pá So Ne  $|100|90|$ 

|Э: Ѕ6₴з.оํ||

Po Út St Čt Pá So Ne 18: 502 1.o